Я уже писал про фьюз биты / байты (fuse bits / bytes) микроконтроллеров AVR много статей назад. Но, судя по большому количеству вопросов от читателей, тема не раскрыта полностью. В чем же проблема с установкой фьюз бит? Вроде бы есть картинка, на которой нарисовано какие галочки ставить, какие снимать - должно быть все просто. Но разработчики различных программ для программирования микроконтроллеров в своих программах используют настолько разнообразные варианты установки фьюз бит, что нетрудно запутаться. Чтобы как то прояснить вопрос установки фьюз бит (по крайней мере, касательно моих проектов в этом блоге) я взялся обобщить информацию по различным программам и свести все в одном месте.

#### 1 ОБЩАЯ ИНФОРМАЦИЯ.

Fuse bits называют область (4 байта) в AVR микроконтроллерах отвечающую за начальную (глобальную) конфигурацию. Этими битами мы указываем микроконтроллеру, с каким задающим генератором ему работать (внешним / внутренним), делить частоту генератора на коэффициент или не нужно, использовать ножку сброса как сброс или как дополнительный порт ввода-вывода, количество памяти для загрузчика и многое, многое другое. У каждого контроллера свой набор фьюзов. Все фьюзы прописаны в даташите на микроконтроллер. С завода, по умолчанию, фьюзы выставлены для работы микроконтроллера от внутреннего задающего генератора. Ничего довешивать не нужно подал питание, и он работает. Если нужно как-то изменить работу микроконтроллера, например, заставить его работать от внешнего задающего генератора, нужно изменить соответствующие фьюзы.

#### Физически фьюз биты расположены в четырех специальных байтах:

- Lock Bit Byte лок биты для защиты программы от копирования;
- Fuse Extended Byte дополнительный байт особые функции:
- Fuse High Byte старший байт;
- Fuse Low Byte младший байт.

### Вот как распределены фьюз биты по байтам для ATtiny2313 (взято из даташита):

#### **Lock Bit Byte Bit No Description Default Value** 7  $\overline{a}$ 1 (unprogrammed) 6  $\overline{\phantom{0}}$ 1 (unprogrammed) 5 1 (unprogrammed)  $\overline{a}$ 4 1 (unprogrammed)  $\overline{\phantom{0}}$ 3 1 (unprogrammed)  $\overline{a}$  $\overline{\mathbf{c}}$ 1 (unprogrammed)  $\overline{a}$ LB<sub>2</sub> 1 Lock bit 1 (unprogrammed) 1 (unprogrammed) 1 1 LB1 0 Lock bit

#### Table 64. Lock Bit Byte<sup>(1)</sup>

1. "1" means unprogrammed, "0" means programmed Note:

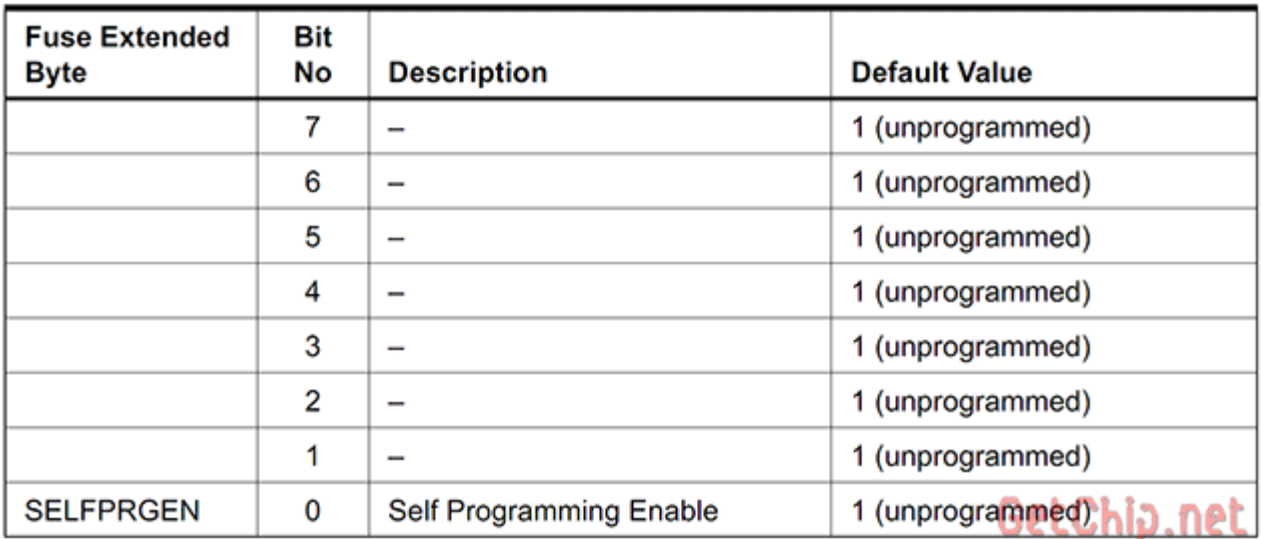

#### Table 66. Fuse Extended Byte

### Table 67. Fuse High Byte

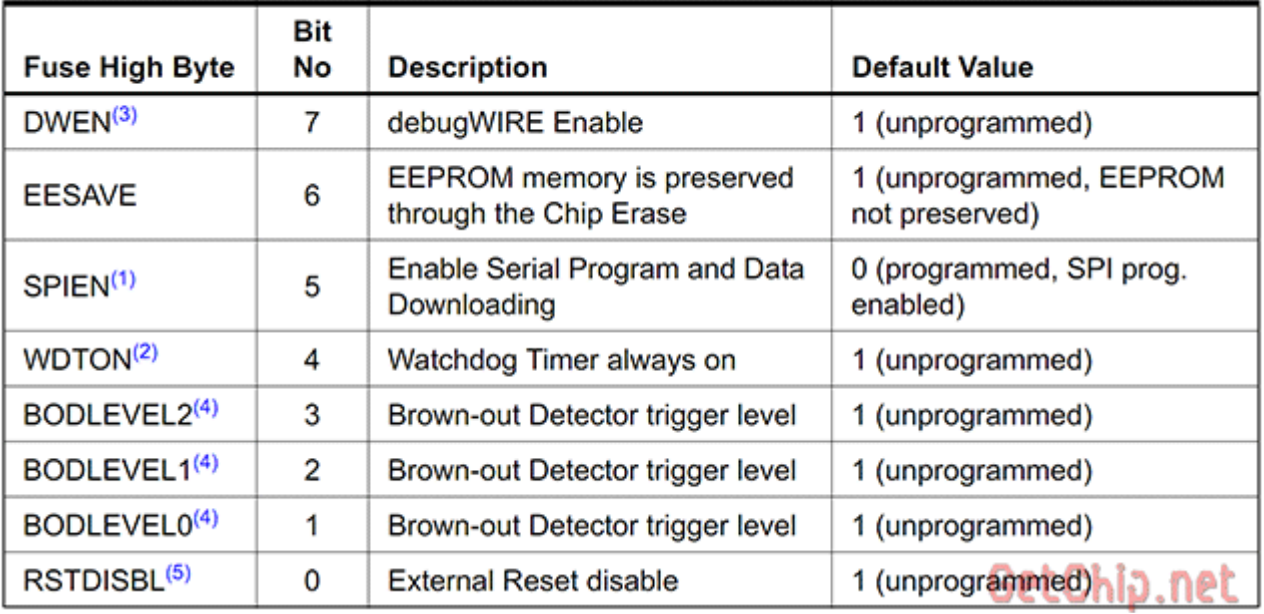

Table 68. Fuse Low Byte

![](_page_1_Picture_34.jpeg)

# **Важно знать!**

Исторически так сложилось, что если фьюз равен: **0 – значит, запрограммирован / прошит / активен**

**1 – значит, НЕ запрограммирован / НЕ прошит / Не активен**

#### Это нужно запомнить!

Почему так? Объясню. Сейчас конфигурационные байты записываются во флеш памяти и поменять их можно сколько угодно раз. Раньше, когда флеш памяти еще не было, для конфигурации какого-либо чипа в его архитектуре имелись специальные перемычки (fuse) которые разово физически сжигались. Вот поэтому, по старинке, если перемычка цела - «1» значит эта функция не задействована и наоборот - перемычку сожгли - «0» значит функция задействована.

Вот такая логика и является источником проблем с установкой фьюз бит.

#### 2 НЕБОЛЬШОЙ ЛИКБЕЗ ПО НАЗНАЧЕНИЮ ФЬЮЗОВ.

Здесь описаны не все фьюзы – только основные. Подробнее (и правильнее) о фьюзах нужно смотреть в даташитах на каждый конкретный микроконтроллер.

#### **CKSEL - выбор тактового генератора для микроконтроллера.**

Для работы микроконтроллера (как и для любого процессора) нужны тактовые импульсы. Источником тактового сигнала может быть:

– внутренний RC генератор. Никаких дополнительных элементов не нужно. Удобно, но RC генератор имеет небольшую точность работы (вплоть до 10% погрешности) и, кроме того, «плывет» от температуры. Для некритичных по времени приложений вполне годиться.

- внешний кварцевый (или керамический) резонатор. Нужен сам резонатор, плюс два конденсатора на 15-30пФ. Соответственно, будут заняты две ножки микроконтроллера - XLAT1 и XLAT2. Применяется там, где нужны точные замеры времени или частота работы микроконтроллера выше, чем может дать внутренний RC генератор.

- еще можно тактировать микроконтроллер от внешнего источника тактового сигнала. Это может быть другой микроконтроллер (для синхронизации работы) или внешняя схема, дающая нужный сигнал. Тактовый сигнал подается на ножку XLAT1.

Источник тактового сигнала для микроконтроллера задается комбинацией битов **CKSEL3...0.** 

Это может быть (для ATTiny2313, выборочно):

**CKSEL3...0 = 0000 - Внешний тактовый сигнал:** 

**CKSEL3...0 = 0010** – Внутренний тактовый генератор – частота 4 МГц;

**CKSEL3...0 = 0100** – Внутренний тактовый генератор – частота 8 МГц;

**CKSEL3...0 = 1101** – Внешний тактовый генератор – кварц частотой от 3 до 8 МГц;

**CKSEL3...0 = 1111 – Внешний тактовый генератор – кварц частотой больше 8 МГц.** 

#### Как оживить микроконтроллер, если неправильно установлены CKSEL?

Если Вы выставили фьюз биты на внешний генератор, а его нет, то микроконтроллер «пропадет» для программатора. В этом случае придется припаять кварц к соответствующим ножкам или подать тактовые импульсы на ножку XLAT1 микроконтроллера.

В «боевых» условиях получить тактовый сигнал можно несколькими способами: - собрать несложный генератор на логике - паять можно прямо на ножках логики;

ci" 0,022 мк  $\frac{5}{6}$ & ł4  $-$  Bbixod  $DBI.1$  $DDI.2$  $Rf$  $10K$ רבדו

- если рядом имеется осциллограф, то у него есть источник образцового сигнала. Частота его, обычно, не большая, но фьюзы исправить хватит;

- если есть еще один микроконтроллер - делаем выход тактового сигнала на ножку микроконтроллера (нужно запрограммировать фьюз CKOUT) и подаем этот сигнал на XLAT1:

- есть еще «метод пальца» - крайне не рекомендую...

#### **CKOUT – разрешает вывод тактовой частоты на ножку CLKO микроконтроллера (для тактирования других устройств).**

**CKOUT = 1** – ножка микроконтроллера работает как обычный порт ввода-вывода; **CKOUT = 0** – на ножку микроконтроллера выдается сигнал тактового генератора.

### **CKOPT – задает размах тактового сигнала на внешнем генераторе.**

**CKOPT = 1** – размах небольшой – генератор работает в экономном режиме. Нормально генератор может работать лишь при небольших частотах и в условиях близким к идеальным. При значительных помехах, большой тактовой частоте, перепадах (скачках) напряжения питания, микроконтроллер может работать нестабильно; **CKOPT = 0** – задающий генератор работает на полную мощность, устойчив к помехам и может работать во всем диапазоне частот. Если нет особых требований к энергосбережению – советую всегда программировать этот бит.

#### **SCKDIV8 – деление тактовой частоты на 8.**

Тут все просто:

**SCKDIV8= 1** – микроконтроллер работает на частоте задающего генератора; **SCKDIV8= 0** – микроконтроллер работает на частоте в 8 раз меньше частоты задающего генератора;

#### **SUT – задает скорость запуска микроконтроллера.**

После снятия «сброса» (или подачи питания) программа, записанная в микроконтроллер, начинает работать не мгновенно. Микроконтроллер выжидает некоторое время, для того, чтобы нормально запустился тактовый генератор, установилось напряжение питания и т.д. Время ожидания до запуска программы и задают биты SUT1…0. Чаще всего нам не критична скорость запуска, поэтому советую ставить на максимум.

**SUT1..0 = 11** – максимальное время запуска (чуть больше 65 mS).

На время запуска еще влияет CKSEL0, но это уже детали …

#### **RSTDISBL –разрешает использовать ножку Reset как еще один порт вводавывода.**

Иногда нужная вещь, но нужно знать -

после программирования RSTDISBL микроконтроллер уже нельзя будет прошить последовательным программатором! Поэтому без особой надобности не трогайте его. **RSTDISBL = 1** – ножка сброса работает как сброс;

**RSTDISBL = 0** – ножка сброса работает как еще один порт ввода-вывода,

последовательное программирование отключено.

### **SPIEN – разрешение на последовательное программирование.**

По умолчанию запрограммирован (0) – разрешено последовательное программирование.

**SPIEN = 0** – разрешено последовательное программирование;

**SPIEN = 1** – запрещено последовательное программирование.

### **WDTON – включает Watch Dog Timer.**

Для ответственных приложений, там, где недопустимо зависание программы (будь то ошибка программы или злостная помеха), применяют Watch Dog Timer. Это внутренний таймер микроконтроллера, работающий от своего независимого генератора. При переполнении этого таймера микроконтроллер сбрасывается и начинает выполнять программу с начала. Программист должен в тесте программы (обычно в главном цикле) вставить специальную команду обнуления этого таймера (WDR). Команда периодически выполняется и обнуляет таймер, не давая ему переполнится. Если микроконтроллер «повис» перестают выполняться команды обнуления, таймер переполняется и сбрасывает микроконтроллер.

**WDTON = 1** – Watch Dog Timer – отключен (можно включить программно); **WDTON = 0** – Watch Dog Timer – включен (программно выключить нельзя). В обычных приложениях не нужен.

#### **BODLEVEL и BODEN – контроль напряжения питания микроконтроллера (Brownout Detector)**.

Если питание микроконтроллера опуститься к минимально допустимому или чуть ниже, то работа микроконтроллерабудет нестабильной. Возможны ошибочные действия, потеря данных, случайное стирание EEPROM. Микроконтроллер умеет следить за уровнем своего питания (**BODEN=0**) и когда оно достигает уровня, который задается битами **BODLEVEL**, сбрасывается и держится в ресете пока уровень не поднимется до рабочего уровня. В некритических приложениях можно не использовать.

#### **JTAGEN – разрешает интерфейс JTAG (внутрисхемный отладчик).**

При активации некоторые линии микроконтроллера отдаются под интерфейс. Но зато можно подключать JTAG отладчик и с его помощью легко отладить любую программу прямо в схеме – удобно.

**JTAGEN = 1** – запрещен JTAG;

**JTAGEN = 0** – разрешен JTAG.

#### **DWEN – бит, разрешающий работу DebugWire**

– еще одного отладочного интерфейса. DebugWire однопроводный отладочный интерфейс работающий через ножку сброса, поэтому «не отнимает» у микроконтроллера ножки портов ввода-вывода.

**DWEN= 1** – запрещен DebugWire ;

**DWEN= 0** – разрешен DebugWire .

AVR микроконтроллеры могут во время своей работы изменять содержимое области программ (программировать сам себя).

#### **SELFPRGEN – бит, разрешающей программе производить запись в память программ.**

**SELFPRGEN = 1** – изменение области программ запрещено;

**SELFPRGEN = 0** – разрешено изменение области программ.

#### **EESAVE – защита EEPROM от стирания.**

При подаче команды полного стирания микроконтроллера (обычно осуществляется при каждом программировании кристалла) стирается и EEPROM. Если Вы хотите чтобы EEPROM оставалось нетронутой – активируйте этот фьюз. Это актуально если в EEPROM хранятся важные данные.

**EESAVE = 1** – стирать EEPROM вместе с Flash;

**EESAVE = 0** – оставлять EEPROM при очистке нетронутым.

AVR микроконтроллеры могут иметь бутлоадер – это область в конце памяти, в которой можно разместить загрузчик, который предназначен для загрузки и запуска основной программы.

#### **BOOTRST – как раз и заставляет микроконтроллер запускаться с области бутлоадера.**

**BOOTRST = 1** – микроконтроллер запускает программу с нулевого адреса;

**BOOTRST = 0** – микроконтроллер запускает программу с бутлоадера.

#### **BOOTSZ0..1 – задает размер бут сектора (области памяти программ для бутлоадера).**

**Lock Bits** – Это отдельный фьюз байт который предназначен для защиты области программ и/или EEPROM от копирования. Полное стирание восстанавливает эти биты в исходное состояние.

**Еще раз повторюсь, это не полный перечень фьюз бит, для каждого конкретного микроконтроллера смотрите даташит.**

### **3 ЧАСТО ИСПОЛЬЗУЕМЫЕ КОНФИГУРАЦИИ ФЬЮЗ БИТ.**

Для примера приведу некоторое количество конфигураций для микроконтроллеров. Картинки фьюзов сняты с Algorithm Builder'а.

#### **Во всех картинках фьюзы как по даташиту:**

**- снятая галочка– fuse bit = 0**, фьюз запрограммирован / активный;

**- установленная галочка– fuse bit = 1**, фьюз НЕ запрограммирован / НЕ активный.

Для **UniProf** - ставить как на картинке;

Для **PonyProg, CVAVR, AVR Studio** – ставить инверсно.

### **3.1 ATtiny13**

### **[ATTiny13.pdf -](http://www.getchip.net/wp-content/plugins/download-monitor/download.php?id=8) Даташит для ATTiny13/13V**

**[ATtiny13\\_default\\_internal\\_RC\\_1.2 -](http://www.getchip.net/wp-content/plugins/download-monitor/download.php?id=119) Фьюзы ATtiny13 заводские настройки внутренний** RC генератор на 1.2МГц

- **ATtinv13** internal\_RC\_4.8 Фьюзы ATtiny13 внутренний RC генератор на 4.8МГц
- $\sqrt[12]{\sqrt[12]{\text{ATtiny}}}$ 13 internal\_RC\_9.6 Фьюзы ATtiny13 внутренний RC генератор на 9.6МГц
- **[ATtiny13\\_internal\\_RC\\_0.128 -](http://www.getchip.net/wp-content/plugins/download-monitor/download.php?id=122) Фьюзы ATtiny13 внутренний RC генератор на 128кГц**

### **3.2 ATtiny2313**

### **[ATTiny2313.pdf -](http://www.getchip.net/wp-content/plugins/download-monitor/download.php?id=6) Даташит ATTiny2313**

<sup>ги</sup> АTtiny2313 default internal RC\_1.0 - Фьюзы ATtiny2313 заводские настройки внутренний RC генератор на 1.0МГц

- **[ATtiny2313\\_internal\\_RC\\_4.0 -](http://www.getchip.net/wp-content/plugins/download-monitor/download.php?id=124) Фьюзы ATtiny2313 внутренний RC генератор на 4.0МГц**
- $\frac{m}{\sqrt{2}}$  [ATtiny2313\\_internal\\_RC\\_8.0 -](http://www.getchip.net/wp-content/plugins/download-monitor/download.php?id=125) Фьюзы ATtiny2313 внутренний RC генератор на 8.0МГц
- **[ATtiny2313\\_external\\_0.9\\_3.0 -](http://www.getchip.net/wp-content/plugins/download-monitor/download.php?id=126) Фьюзы ATtiny2313 внешний генератор на 0.9-3.0МГц**
- \*\* [ATtiny2313\\_external\\_3.0\\_8.0 -](http://www.getchip.net/wp-content/plugins/download-monitor/download.php?id=127) Фьюзы ATtiny2313 внешний генератор на 3.0-8.0МГц
- <sup>ку</sup>» [ATtiny2313\\_external\\_8.0\\_20.0 -](http://www.getchip.net/wp-content/plugins/download-monitor/download.php?id=128) Фьюзы ATtiny2313 внешний генератор на 8.0-20.0МГц

### **3.3 ATmega8**

### **[ATmega8.pdf -](http://www.getchip.net/wp-content/plugins/download-monitor/download.php?id=129) Даташит на ATmega8**

**[ATmega8\\_default\\_internal\\_RC\\_1.0 -](http://www.getchip.net/wp-content/plugins/download-monitor/download.php?id=130)** Фьюзы ATmega8 заводские настройки внутренний RC генератор на 1.0МГц

**X** [ATmega8\\_internal\\_RC\\_2.0 -](http://www.getchip.net/wp-content/plugins/download-monitor/download.php?id=131) Фьюзы ATmega8 внутренний RC генератор на 2.0МГц

**[ATmega8\\_internal\\_RC\\_4.0 -](http://www.getchip.net/wp-content/plugins/download-monitor/download.php?id=132) Фьюзы ATmega8 внутренний RC генератор на 4.0МГц** 

- **[ATmega8\\_internal\\_RC\\_8.0 -](http://www.getchip.net/wp-content/plugins/download-monitor/download.php?id=133) Фьюзы ATmega8 внутренний RC генератор на 8.0МГц**
- **[ATmega8\\_external\\_1.0\\_16.0 -](http://www.getchip.net/wp-content/plugins/download-monitor/download.php?id=134) Фьюзы ATmega8 внешний генератор на 1.0-16.0МГц**

### **3.4 ATmega48/88/168**

### **[ATMegaX8.pdf -](http://www.getchip.net/wp-content/plugins/download-monitor/download.php?id=7) Даташит ATMega48/88/168/V**

 $\frac{M_s}{N_{\text{se}}}$   $\overline{\text{AT}}$ mega48 88 168 default internal\_RC\_1.0 - Фьюзы ATmega48/88/168 заводские настройки внутренний RC генератор на 1.0МГц

<sup>гу</sup> АТтеда48\_88\_168\_internal\_RC\_8.0 - Фьюзы ATmega48/88/168 внутренний RC генератор на 8.0МГц

 $\mathbb{Z}_{\epsilon}$  АТтеда48\_88\_168\_internal\_RC\_0.128 - Фьюзы ATmega48/88/168 внутренний RC генератор на 128кГц

\*\* [ATmega48\\_88\\_168\\_external\\_0.4\\_25.0 -](http://www.getchip.net/wp-content/plugins/download-monitor/download.php?id=138) Фьюзы ATmega48/88/168 внешний генератор на 0.4\_25.0МГц

А теперь то, для чего писалась эта статья – **4 УСТАНОВКА ФЬЮЗ БИТ В РАЗЛИЧНЫХ ПРОГРАММАХ.**

### **Общий алгоритм установки фьюз бит должен быть следующим:**

- прошиваем Flash и, если нужно, EERROM;

– открываем окно прошивки фьюзов, считываем текущие фьюзы микроконтроллера;

– модифицируем только те фьюзы которые нам нужны;

– обращаем внимание на критичные для последовательного программирования фьюзы RSTDISBL, SPIEN, др.

### **4.1 Начнем, пожалуй, с Algorithm Builder'а.**

#### <http://algrom.net/russian.html>

Раз я выкладываю картинки именно с него, нужно знать как устанавливаются в нем фьюзы.

Логика установки фьюзов в Algorithm Builder'а, я считаю, самая правильная – строго по даташиту.

![](_page_6_Picture_65.jpeg)

#### **4.2 UniProf.**

<http://avr.nikolaew.org/progr>

Логика установки фьюз аналогична Algorithm Builder.

![](_page_7_Picture_14.jpeg)

### **4.3 PonyProg.**

<http://www.lancos.com/prog.html>

Еще одна хорошая программа для программирования микроконтроллеров. Логика

обратная двум пред идущим.<br> $\boxed{ }$   $\boxed{ }$   $\boxed{$ 

![](_page_8_Picture_67.jpeg)

**4.4 AVR Studio.** <http://www2.atmel.com/>

![](_page_9_Picture_11.jpeg)

## **4.5 Code VisionAVR.**

<http://www.hpinfotech.ro/html/cvavr.htm>

![](_page_10_Figure_0.jpeg)

### **4.6 SinaProg.**

Оболочка для AVRDUDE. Удобная и приятная в управлении программа. AVRDUDE

обеспечивает большое число поддерживаемых программаторов и кристаллов.

![](_page_11_Picture_47.jpeg)

Я выбирал программы с которыми удобно работать и они доступны и популярны.

### **5 ФЬЮЗ КАЛЬКУЛЯТОР ДЛЯ AVR**.

Если Вам нужна определенная конфигурация микроконтроллера, а изучение даташита ни к чему не приводят (и не удивительно, информация по фьюзам, там старательно размазана по всему документу), есть выход – **Fuse Calculator!** Фьюз калькулятор – это специальная программа (или on line сервис) призванная помочь

в конфигурации микроконтроллера. Как правило они просты и доступны в использовании. По большому счету, каждая среда программирования уже содержит в себе фьюз калькулятор, но есть универсальные с большими возможностями и более удобные. Хотелось бы рассказать об одном из популярных on line калькуляторе –

Engbedded Atmel AVR® Fuse Calculator. <http://www.engbedded.com/fusecalc/>

Все очень просто – небольшие комментарии на картинке помогут.

### Engbedded Atmel AVR® Fuse Calculator

#### Device selection

Выбираем микроконтроллер

Select the AVR device type you want to configure. When changing this setting, default fuse settings will automatically be applied. Presets (hexadecimal representation of the fuse settings) can be reviewed and even be set in the last form at the bottom of this page.

AVR part name: ATtiny2313

◡

[Select] (141 parts currently listed)

#### Можно выбрать нужные функции ... Feature configuration

This allows easy configuration of your AVR device. All changes will be applied instantly.

![](_page_14_Picture_68.jpeg)

#### Manual fuse bits configuration

**Apply feature settings** 

This table allows reviewing and direct editing of the AVR fuse bits. All changes will be applied instantly. Note:  $\Box$  means unprogrammed (1);  $\Box$  means programmed (0).

![](_page_14_Picture_69.jpeg)

#### | Current settings

( Apply manual fuse bit settings )

These fields show the actual hexadecimal representation of the fuse settings from above. These are the values you have to program into your AVR device. Optionally, you may fill in the numerical values yourself to preset the configuration to these values. Changes in the value fields are applied instantly (taking away the focus)!

![](_page_14_Picture_70.jpeg)

Вот такие инструменты есть для работы с фьюз битами. Выбирайте!